# **UPS Freight LTL Urgent's Web Based Tools User Guide**

UPS Freight LTL Urgent's on-line tools enables you to obtain a rate quote, then book and track your urgent shipments 24 hours a day, 7 days a week.

### **Accessing the On-line Tools**

To use the web based tools for UPS Freight LTL Urgent, you must be a registered "My LTL Freight" user.

My LTL Freight login or registration can be accessed from the UPS Freight web site homepage at ltl.upsfreight.com.

Please note that registration may take up to 24 hours to complete. Continue to contact UPS Freight LTL Urgent services at 800-644-0900 until your registration is completed.

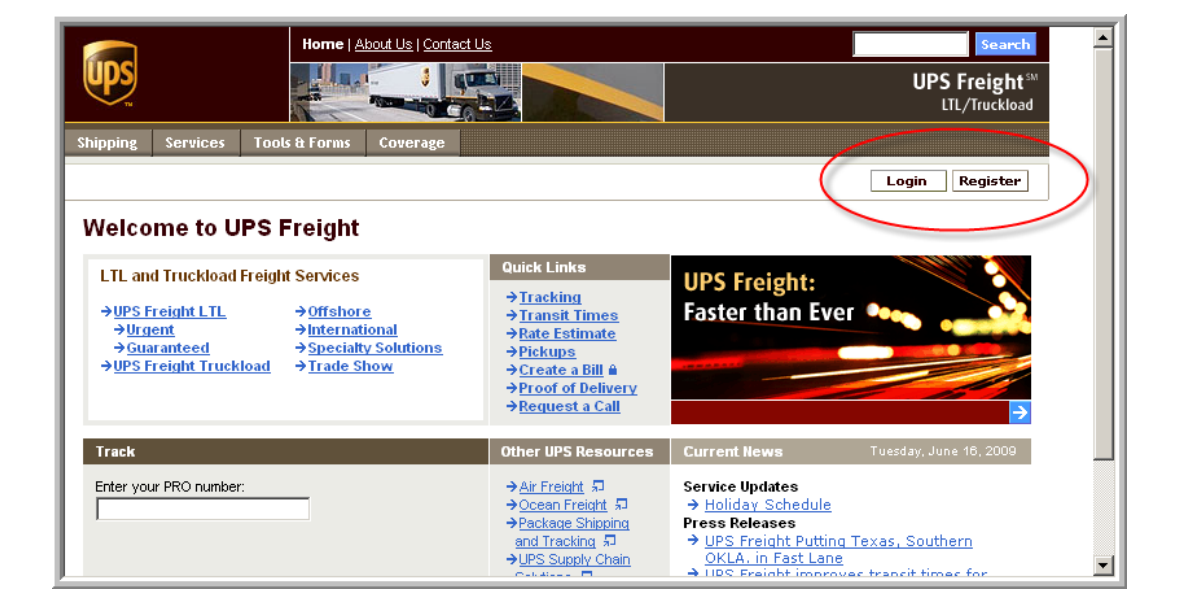

*UPS Freight's Web Site Home Page*

# **Accessing the On-line Tools (cont.)**

Once you have logged into "My LTL Freight", you can access the Urgent Services online tools by selecting the "Urgent Services" hyperlink in the upper left hand corner.

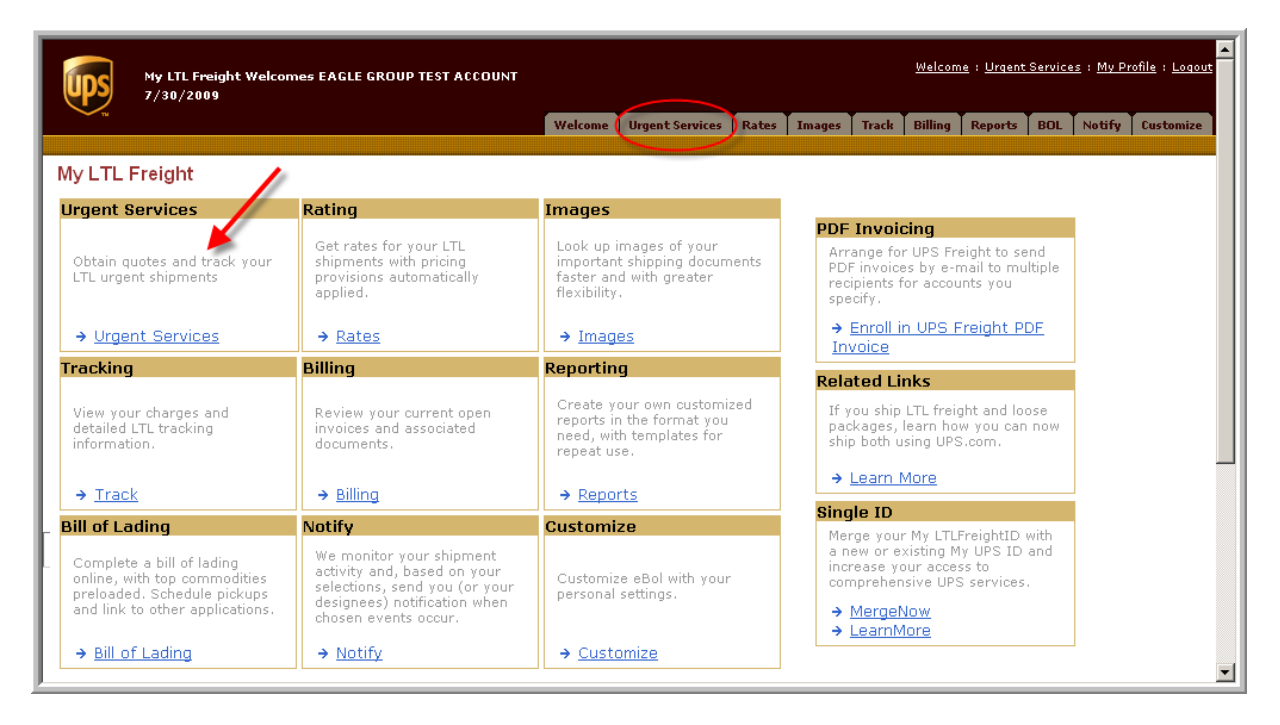

#### *UPS Freight's "My LTL Freight" Home Page*

### **Obtaining a Rate Quote**

The UPS Freight LTL Urgent on-line rate screen has been set up to provide a rate quote with a minimal amount of information:

- (1) Select the relationship your company has to the shipment
- (2) Enter the origin and destination ZIP code for the shipment
- (3) Enter commodity specific information. A new line of information must be entered when the freight classification or piece dimension changes
- (4) Enter the shipment's pickup information. A 2 1/2 hour pickup window must be provided
- (5) Enter the shipment's delivery information. Check the "can't be delivered early" box for just-in-time deliveries.
- (6) Check any accessorial services that are needed for the shipment
- (7) Once you have completed filling out the screen, click on the "Preview Rate" button

# **Obtaining a Rate Quote (cont.)**

# *UPS Freight LTL Urgent's Rate Quote Screen*

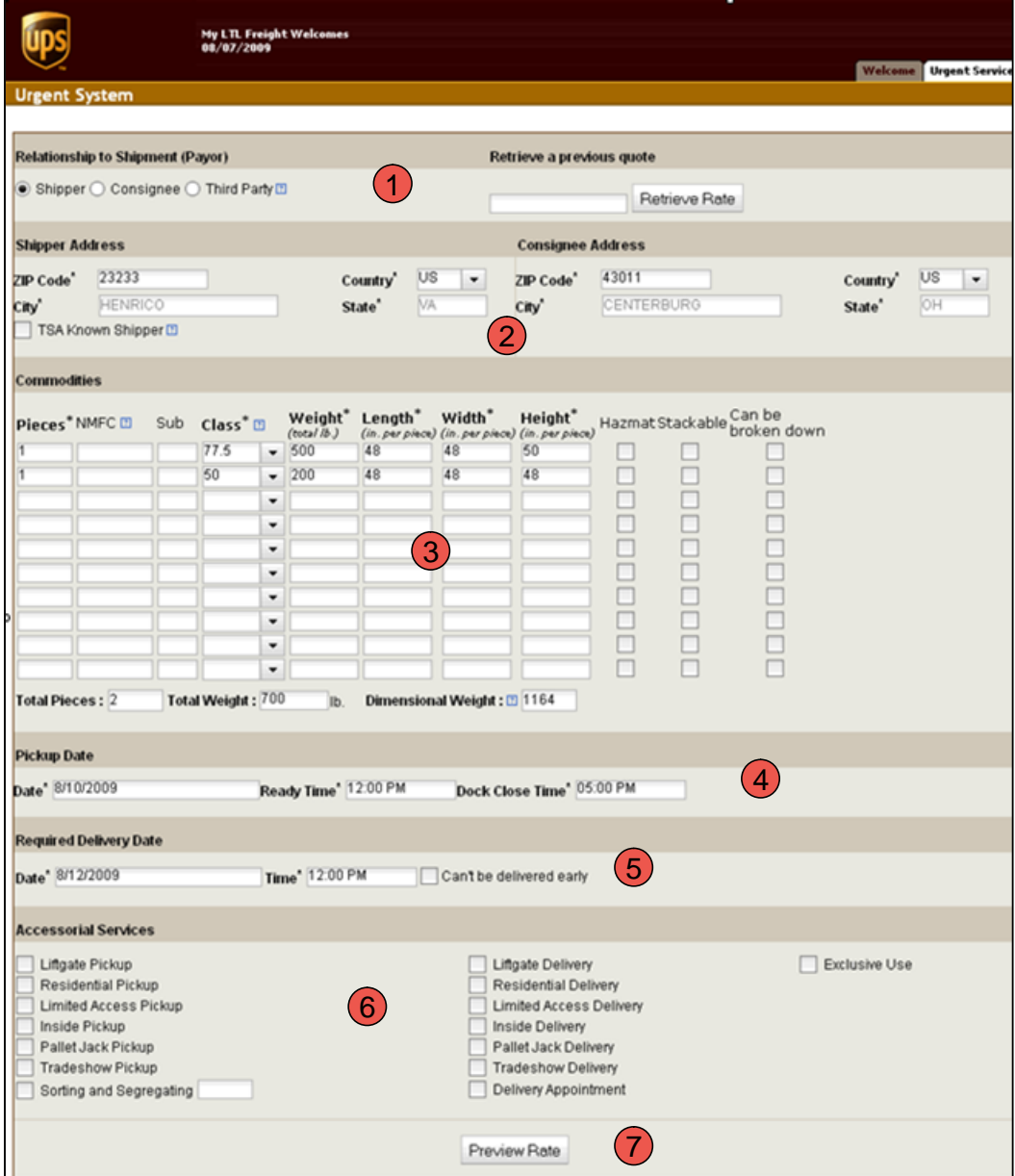

#### **Rate Request Results**

**Hrggnt System** 

- (1) The rate results screen summarizes the rate request information and,
- (2) Provides a recommendation solution that most closely matches your request. The shipment can then be booked by clicking on the "Book It!" hyperlink in the quote box.

Note: Some shipping options may require you to contact the UPS Freight LTL Urgent group directly to obtain a quote and book the shipment.

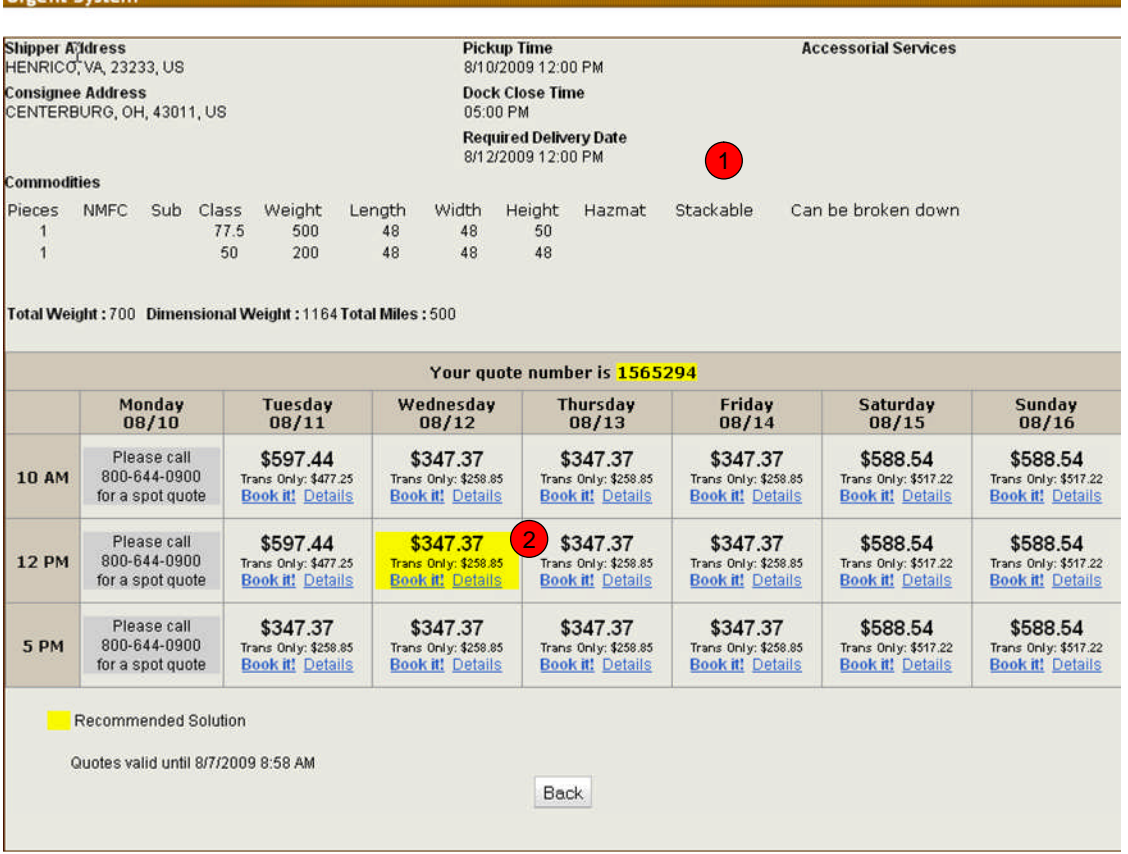

#### *UPS Freight LTL Urgent's Rate Request Results Page*

#### **Booking an Urgent Shipment**

Once you've selected the appropriate service option and click on the "Book It!" hyperlink, scheduling a pickup is easy.

- (1) Enter the shipper and consignee address information
- (2) Provide packaging and commodity description information
- (3) Provide handling unit information to allow for a proper piece count
- (4) Provide any shipment reference numbers and special instructions
- (5) Review terms and agreement and click on check box

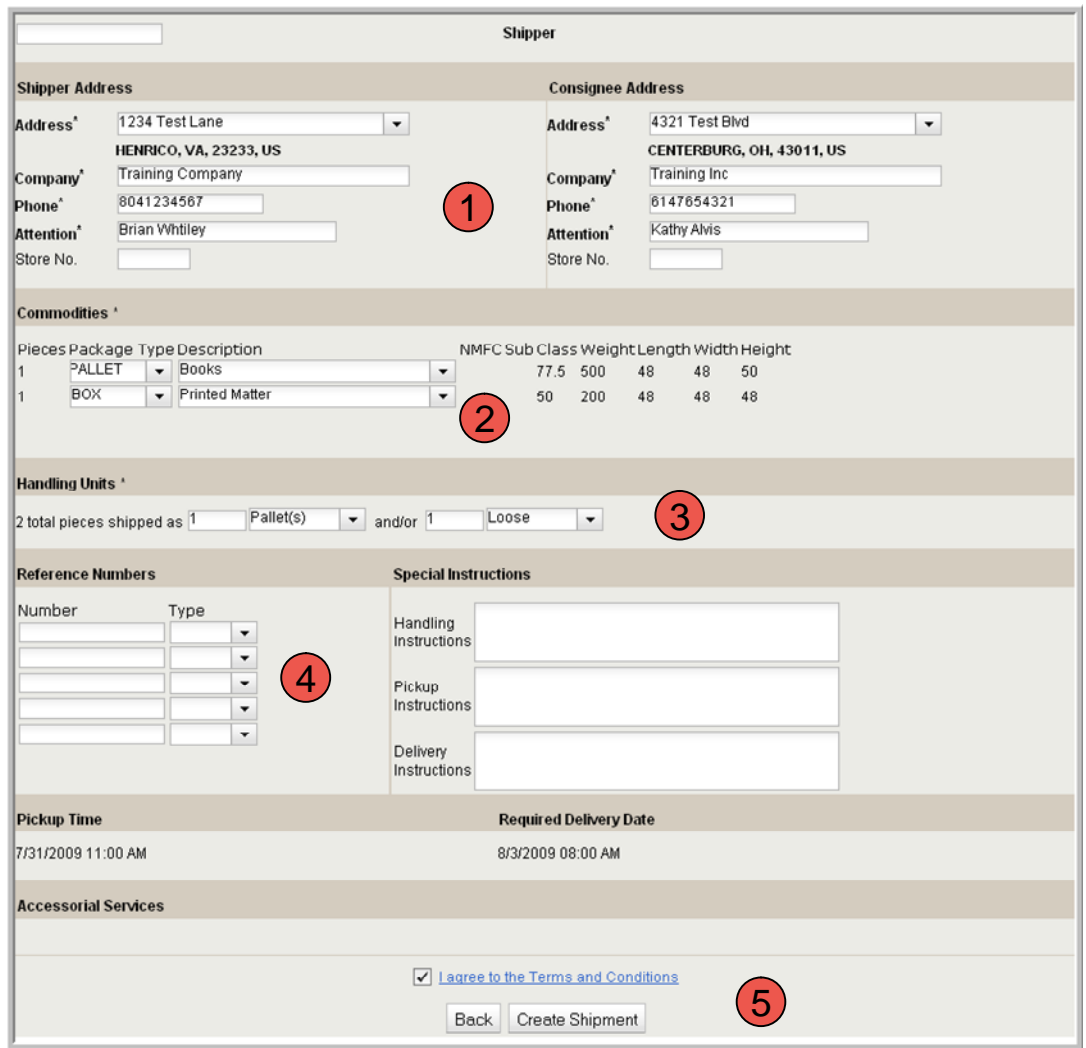

*UPS Freight LTL Urgent's Create a Shipment Screen*

# **Tracking an Urgent Shipment**

All UPS Freight LTL Urgent shipments can be tracked by using the shipment tracking function located to the right of the shipment rating screen. In addition to tracking existing shipments, this function also displays historical Urgent shipment tracking information until you decide to remove it.

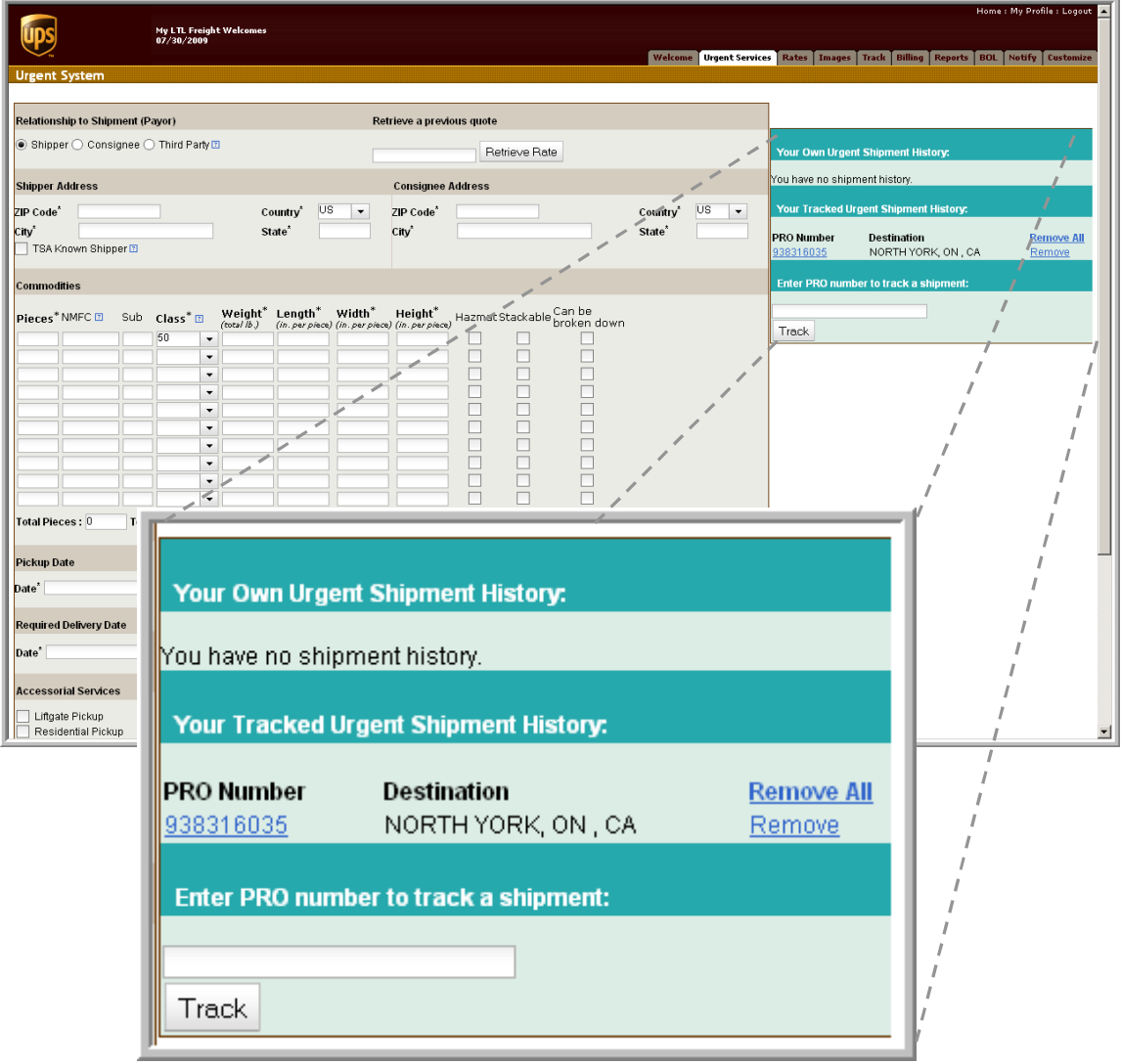

#### *UPS Freight LTL Urgent's Rate Quote Screen with Tracking Function*

Please direct all questions concerning these on-line tools to your assigned UPS or UPS Freight Sales Representative for assistance.